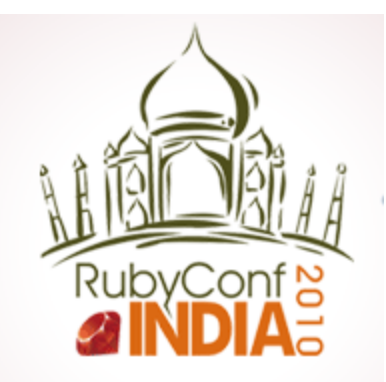

# Building Mobile (Smartphone) Apps with Ruby & HTML An introduction to Rhodes

### **Dasharatham Bitla (Dash)**

**[dash@bitlasoft.com](mailto:dash@bitlasoft.com)** | **[http://mobilog.bitlasoft.com](http://mobilog.bitlasoft.com/)**

**[www.BitlaSoft.com](http://www.bitlasoft.com/)**

## Smartphones Market

- Smartphones sales are exploding
- Five major smartphone operating systems: iPhone, BlackBerry, Windows Mobile, Symbian, Android
- "native apps" have are winning the day with more than a billion iPhone app downloads on a platform with great Safari browser installed
- Other App Stores are picking up as well …

## **The Apple App Store Economy**

(based on Dec 09 data)

- 1,35,000+ Apps
- 28,000+ developers
- Submit your app in less than a weeks time
- 58+ million App Store users
- ~300 million downloads a month
- **\$250+ million in revenues** 
	- \$75 million (30%) to Apple
	- \$175 million (70%) to developers

<http://gigaom.com/2010/01/12/the-apple-app-store-economy/>

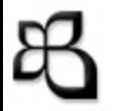

## Why Develop Mobile Apps?

- No/Low affront Investment
- Can do in your spare time
- Your Imagination is the limit build anything
- Entrepreneurial Spirit
- Its Fun and good Money
- Submit directly to App Store no middle man and no need of Telecom Operator Approval
- Promote via Twitter, Facebook, Blog, App review sites, You Tube etc

## Complexities …

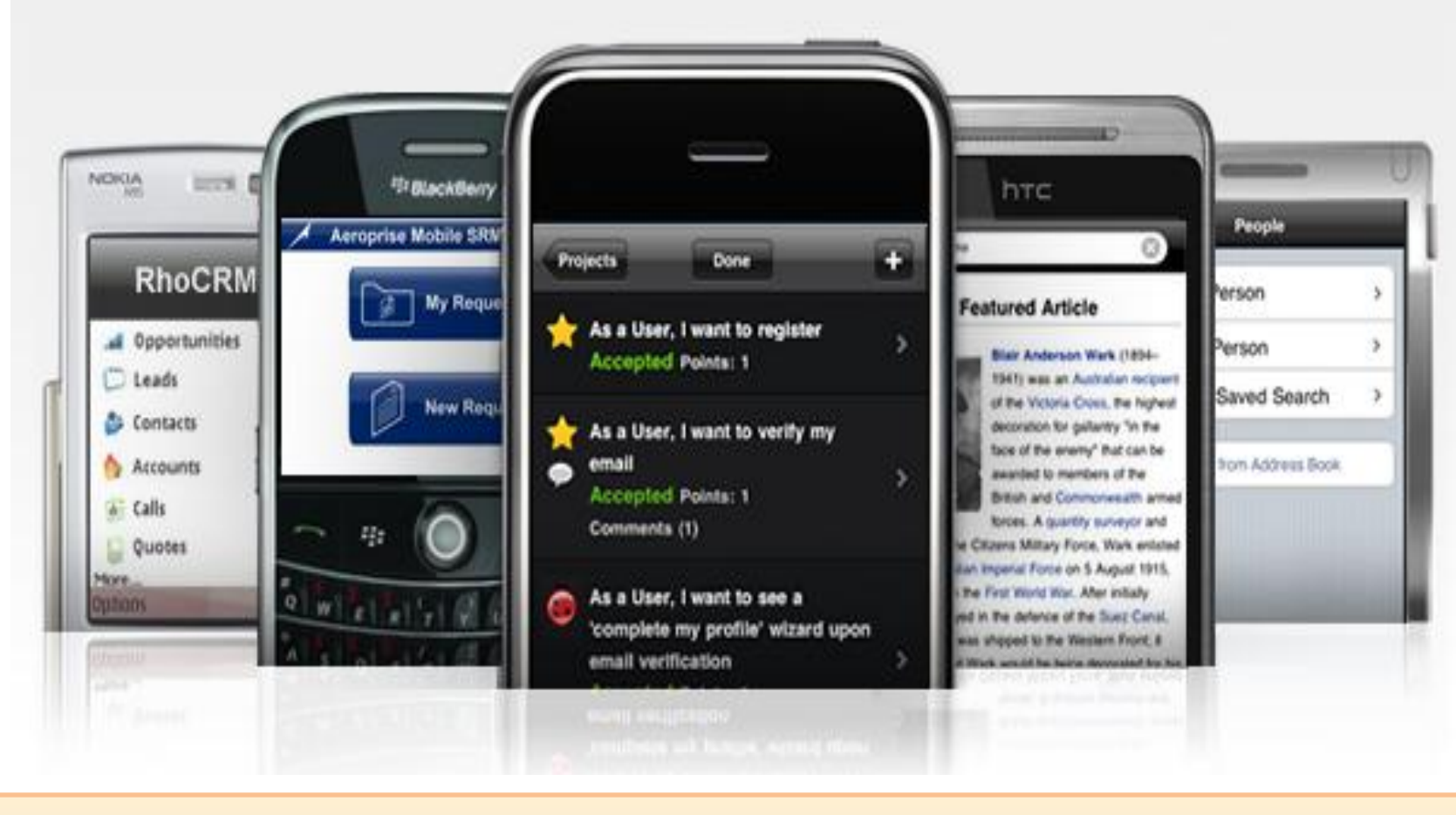

**Symbian**  $C++$ **BlackBerry** JAVA Apple iPhone OBJECTIVE C Android JAVA Windows Mobile  $C#$ 

# **But …how do you write an app for all popular devices?**

**A Better Way**

# **Using a "smartphone app framework" Rhodes**from **Rhomobile**

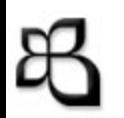

## Rhodes

#### **Develop Using**

**RhoHub**™

**Style it with**

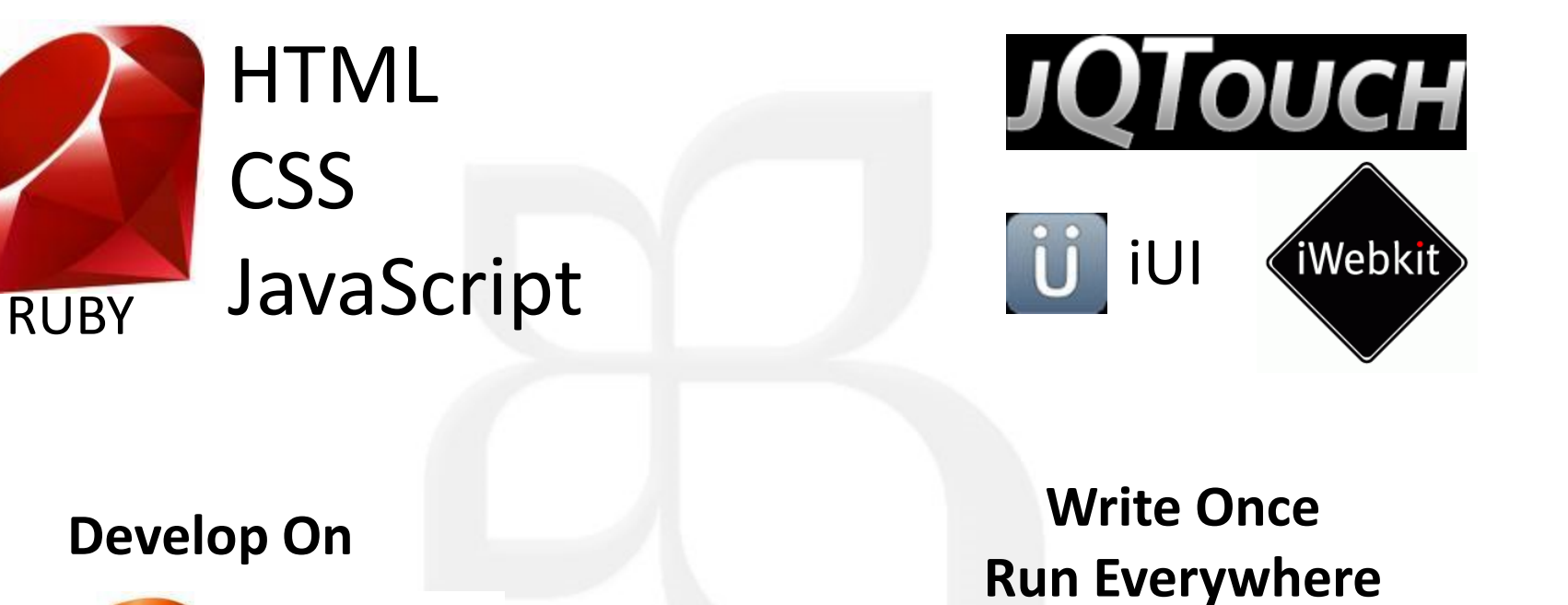

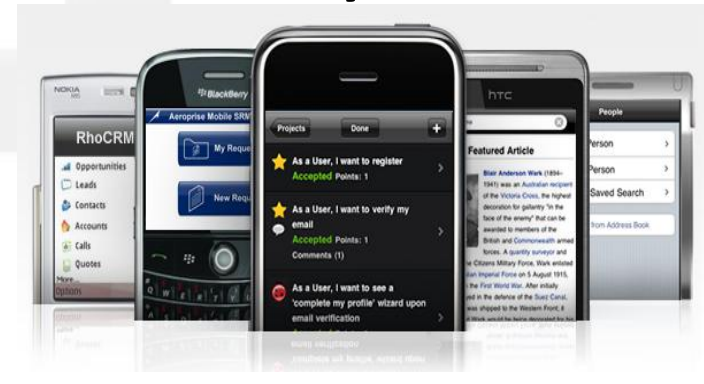

## What is Rhodes?

- "microframework" for building locally executing natively optimized mobile apps
- the only framework that supports all smartphones
- the only framework that is Model View Controller
- contains first mobile Ruby
- only framework that supports sync
- only framework with a hosted development environment
- **Rhodes** borrows from Rails but not **Rails**

# Why Rhodes?

- "mobilize enterprise apps… cost-effectively with a great user experience"
- Provide the high level productivity and portability of web programming. Build the app quickly in HTML and Ruby with rhodes gem and generators
- Device optimization and offline capability of "native mobile apps"
- Best for Data Driven Applications
- Open source for rapid adoption by developers
- Work with synced local data, Includes Offline Storage and connected Sync
- Exploit device capabilities (GPS, PIM data, camera, SMS)
- Available open source: <http://www.github.com/rhomobile>

## **Device Capabilities / Native UI Elements**

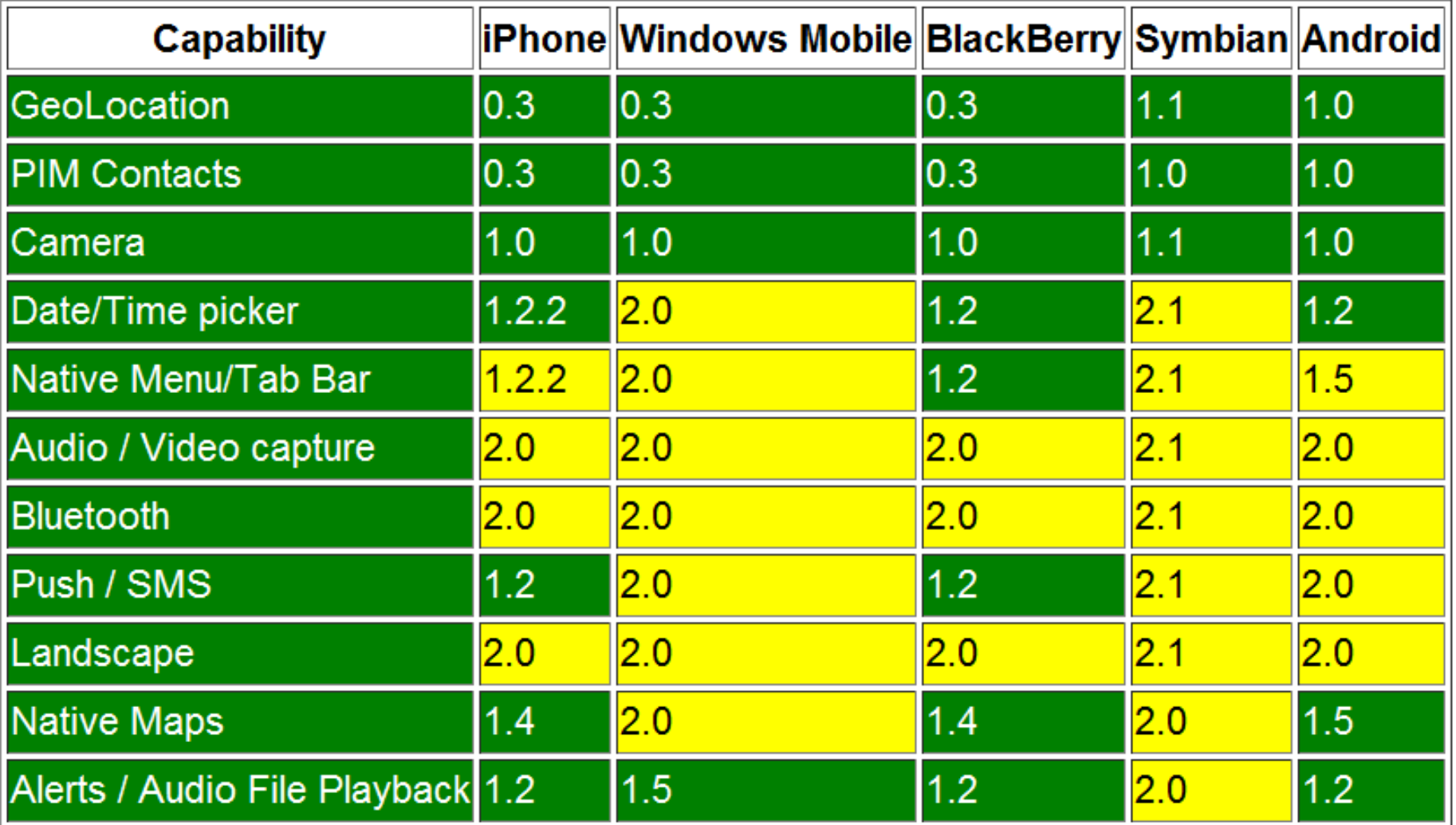

## Rhodes Architecture

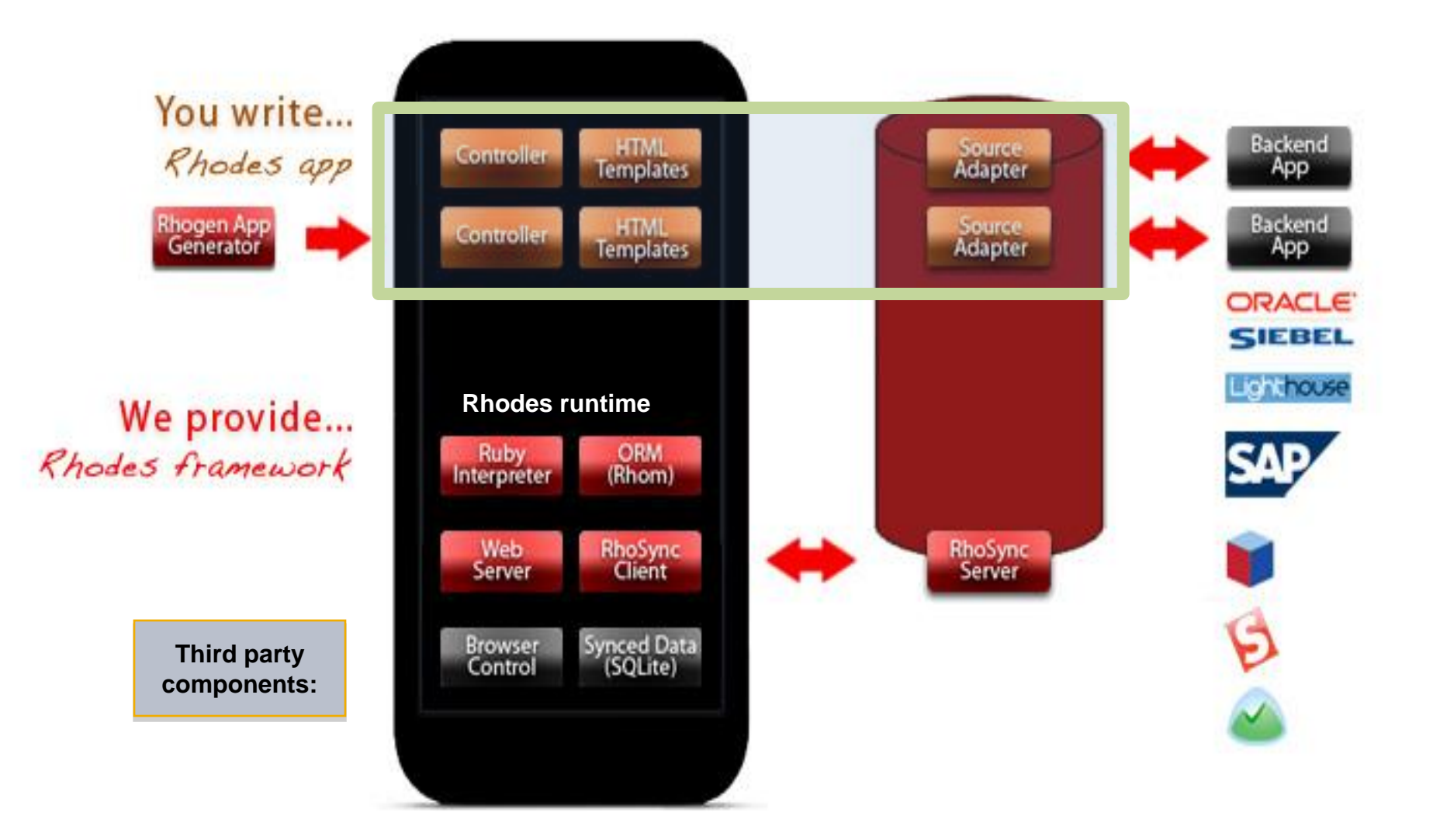

## Installing Rhodes

Release Status – 1.4.2 Stable, 1.5 unstable <http://github.com/rhomobile/rhodes>

```
D:\BitlaSoft>ruby -v
ruby 1.8.6 / ruby 1.8.7
```
D:\BitlaSoft>**gem install rhodes**

D:\BitlaSoft>**gem list rhodes** rhodes (1.4.2)

## Installing Device SDKs

**iPhone** (Need Mac for testing on Simulator)

<http://developer.apple.com/iphone/>

### **Android**

<http://developer.android.com/sdk/index.html>

**BlackBerry**

[https://www.blackberry.com/Downloads/entry.](https://www.blackberry.com/Downloads/entry.do?code=060AD92489947D410D897474079C1477) [do?code=060AD92489947D410D897474079C](https://www.blackberry.com/Downloads/entry.do?code=060AD92489947D410D897474079C1477) [1477](https://www.blackberry.com/Downloads/entry.do?code=060AD92489947D410D897474079C1477)

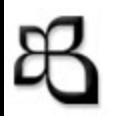

## Setting up Rhodes

## D:\BitlaSoft>**rhodes-setup**

 $\vert$ D:\BitlaSoft>rhodes-setup We will ask you a few questions below about your dev environment.

 $|JDK$  path (required) (D:/s/Java/jdk1.6.0\_14): |Android 1.5 SDK path (blank to skip) (D:/work/mobile-apps/android-sdk-windows): Android NDK path (blank to skip) (): D:\work\mobile-apps\android-ndk-r3 Windows Mobile 6 SDK CabWiz (blank to skip) ():  $\beta$ lackBerry JDE 4.6 (blank to skip) (C:/Program Files/Research In Motion/BlackBerry JDE 4.6.0): BlackBerry JDE 4.6 MDS (blank to skip) (C:/Program Files/Research In Motion/BlackBerry JDE 4.6.0/MDS):  $\beta$ lackBerry JDE 4.2 (blank to skip) ():  $\beta$ lackBerry JDE 4.2 MDS (blank to skip) ():

If you want to build with other BlackBerry SDK versions edit: D:/s/InstantRails/ruby/lib/ruby/gems/1.8 |/rhobuild.yml

 $|D:\Sigma\}$ itlaSoft>

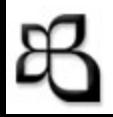

# Now Lets Build an **Address Book** App for **Android** and **BlackBerry**

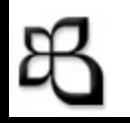

## Generate an AddressBook App

#### D:\BitlaSoft>**rhogen app address\_book**

Generating with app generator:

- ←[32m [ADDED]←[0m address\_book/rhoconfig.txt
- ←[32m [ADDED]←[0m address\_book/build.yml
- ←[32m [ADDED]←[0m address\_book/app/application.rb
- ←[32m [ADDED]←[0m address\_book/app/index.erb
- ←[32m [ADDED]←[0m address\_book/app/layout.erb
- ←[32m [ADDED]←[0m address\_book/app/loading.html
- ←[32m [ADDED]←[0m address\_book/Rakefile
- ←[32m [ADDED]←[0m address\_book/app/helpers
- ←[32m [ADDED]←[0m address\_book/icon
- ←[32m [ADDED]←[0m address\_book/app/Settings
- ←[32m [ADDED]←[0m address\_book/public

D:\BitlaSoft>

## Rhodes App Code Structure

 $\blacktriangle$  app  $\triangleright \triangleright$  helpers Settings application.rb hindex.erb a) layout.erb S loading.html  $\blacktriangle$  icon icon.ico icon.png  $\blacktriangle$  public 户 css **E** images  $\triangleright \mathbf{\hat{z}}$  is  $\triangleright$   $\equiv$  Ruby System Library  $\Box$  Rakefile b. build.yml rhoconfig.bd

⊿ indess\_book\_rhodes

- **Build configuration**
- **App Configuration**
- **Device specific CSS**
- **App Icon**
- **Rails like App structure**
- **Easy build/run rake scripts**
- **Layouts**

## Generate Contact Model

## D:\BitlaSoft\**address\_book**>**rhogen model Contact name,phone,email,company,address**

### Generating with model generator:

- ←[32m [ADDED]←[0m app/Contact/config.rb
- ←[32m [ADDED]←[0m app/Contact/index.erb
- ←[32m [ADDED]←[0m app/Contact/edit.erb
- ←[32m [ADDED]←[0m app/Contact/new.erb
- ←[32m [ADDED]←[0m app/Contact/show.erb
- ←[32m [ADDED]←[0m app/Contact/contact\_controller.rb
- ←[32m [ADDED]←[0m app/Contact/contact.rb
- ←[32m [ADDED]←[0m app/Contact/contact\_spec.rb

## Rhodes App Model Code Structure

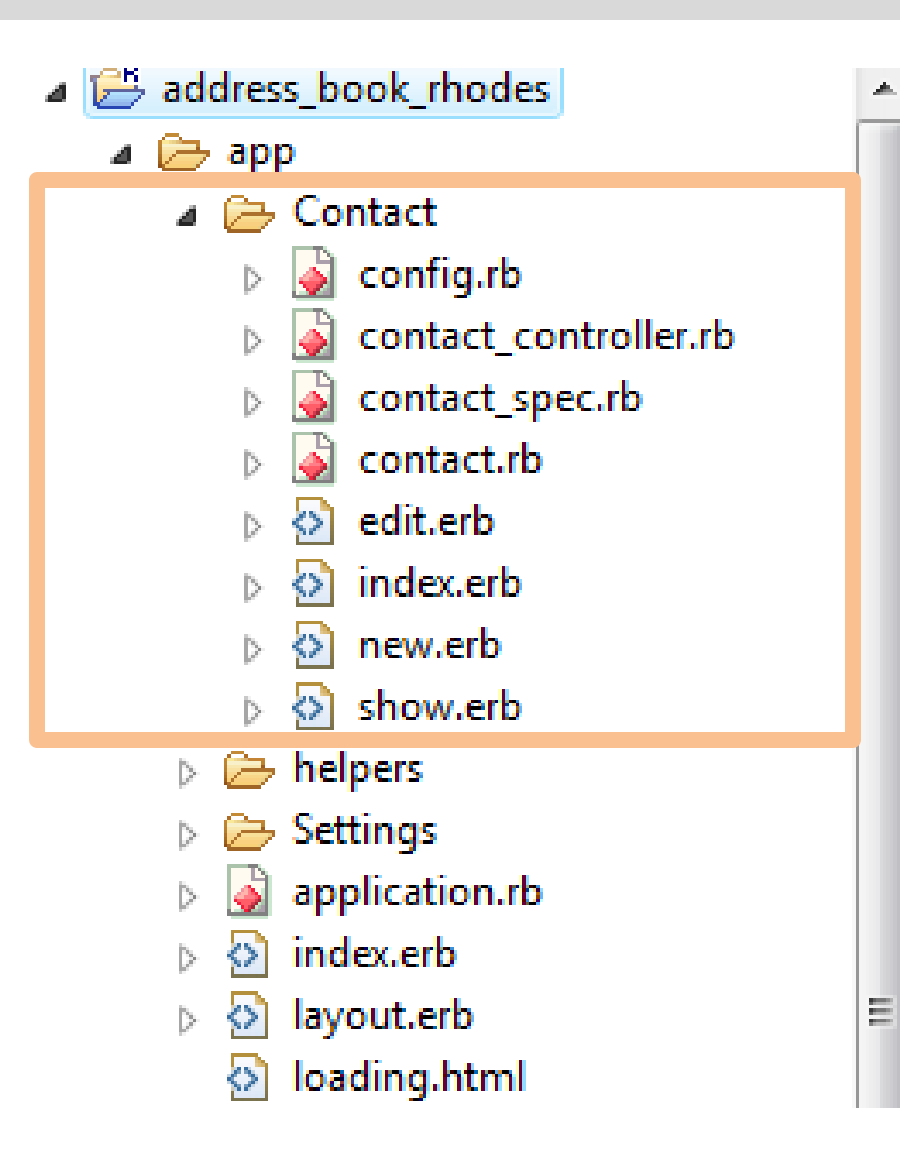

- **MVC scaffold generation for Model**
- **Basic cross platform CRUD scaffolding**
- **RhoSync Hooks**

## Controller Code

#### **app/Contact/contact\_controller.rb**

```
require 'rho/rhocontroller
3 Class ContactController < Rho::RhoController
    #GET /Contact
   def index
      Roontacts - Contact.find(:all)
     -anda-end
ı
    # GET /Contact/{1}
   dat show
      @contact - Contact.rind(@params['id'])
      if @contact
        render :action -> :show
      else
        redirect :action -> :index
a
      and
s
    end
ī.
    # GET /Contact/new
    doff now
     Boontact - Contact new
٠
      render :action -> :new
    end
    # GET /Contact/{1}/edit
    def edit
     Scontact - Contact.find(Sparams['id'])
      if Reentact
        render :action -> :edit
      else
       redirect :action -> :index
      and
    end
    # POST /Contact/create
    def create
      @contact - Contact.new(@params['contact'])
     Scontact.save
      redirect :action -> :index
    end
z.
    # POST /Contact/{1}/update
\mathbf{r} (-)
    def update
     @contact - Contact.find(@params['id'])
     @contact.update attributes (@params['contact']) if @contact
      redirect :action -> :index
٠
    end
    # POST /Contact/{1}/delete
ä.
    def delete
     (contact - Contact.find(@params['id'))
     @contact.destroy if @contact
      redirect :action -> :index
    end
  end
```
## Scaffold Methods

- Index
- Show
- New
- Edit
- Create
- Update
- Delete

## View/ UI ERB code

#### **app/Contact/index.erb**

```
1<sup>E</sup><div class="toolbar">
 \overline{2}<h1 id="pageTitle">
 3
      Contacts
     \langle/h1>
 4
 5 \mid \langle \text{div} \rangle6 kh2><%= @contacts.size %> Contactsk/h2>
 7 <ul id="contacts" title="Contacts" selected="true">
          <a class="button right button" href="Contact/new" target=" self">New</a>
 8.
     <%@contacts.each do |x|%>
 9
10<sub>1</sub>\langle 1i \rangle \langle 8=1ink to "#{x.name} ", :action => :show, :id => x.object%> <%= x.phone %>
11\braket{br}/12<sup>°</sup>13<sub>1</sub>\langle \= x.company \rangle\langle/li>
1415
16 \leq <\stand \$ \>
17 \times \text{ul}
```

$$
\mathbb{B}
$$

## Set Start Page – rhoconfig.txt

```
# Startup page for your application
start_path = '/app/Contact'
```

```
# Path to the options page (in this case handled by javascript)
options_path = '/app/Settings'
```

```
# Location of bundle url (i.e. from rhohub.com)
rhobundle zip url = "
```

```
# Optional password to access bundle (usually not required)
rhobundle zip pwd = nil
```

```
# Rhodes runtime properties
MinSeverity = 1LogToOutput = 1LogCategories = *ExcludeLogCategories =
KeepTrackOfLastVisitedPage = 0 
LastVisitedPage = ''
```
# Sync server url. This must be the full path to your sources.

# For example: http://rhomobile.rhohub.com/apps/SugarCRM/sources/ syncserver = ''

## Build and Launch the App

For iPhone \$ rake run:iphone

For Android D:\BitlaSoft> rake run: android

For BlackBerry D:\BitlaSoft> rake run:bb

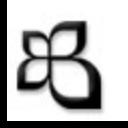

## Rhodes Rake Tasks

|D:\BitlaSoft\address\_book>rake -T (in D:/BitlaSoft/address\_book) |cd D:/s/InstantRails/ruby/lib/ruby/gems/1.8/gems/rhodes-1.5.0 rake clean:android| # Clean Android # Clean bb |rake clean:bb rake clean:iphone # Clean iphone rake clean:win32 # Clean win32 # Clean wm lrake clean:wm |rake clobber\_rdoc # Remove rdoc products rake config:checkbb| # Check local blackberry configuration rake device:android:debug| # Build debug self signed for device rake device:android:production # Build production signed for device rake device:bb:debug| # Build debug for device rake device:bb:production # Build production for device rake device:iphone:production| # Builds and signs iphone for production rake device:wm:production # Build production for device or emulator # build and launch emulator rake run:android # Builds everything, loads and starts bb si... |rake run:bb # Same as run:bb, but only supports one app... rake run:bbdev # Builds everything, launches iphone simulator rake run:iphone| # Run win32 rake run:win32

## Style it with - iWebKit

#### **Native Looking iPhone UI in HTML and CSS**

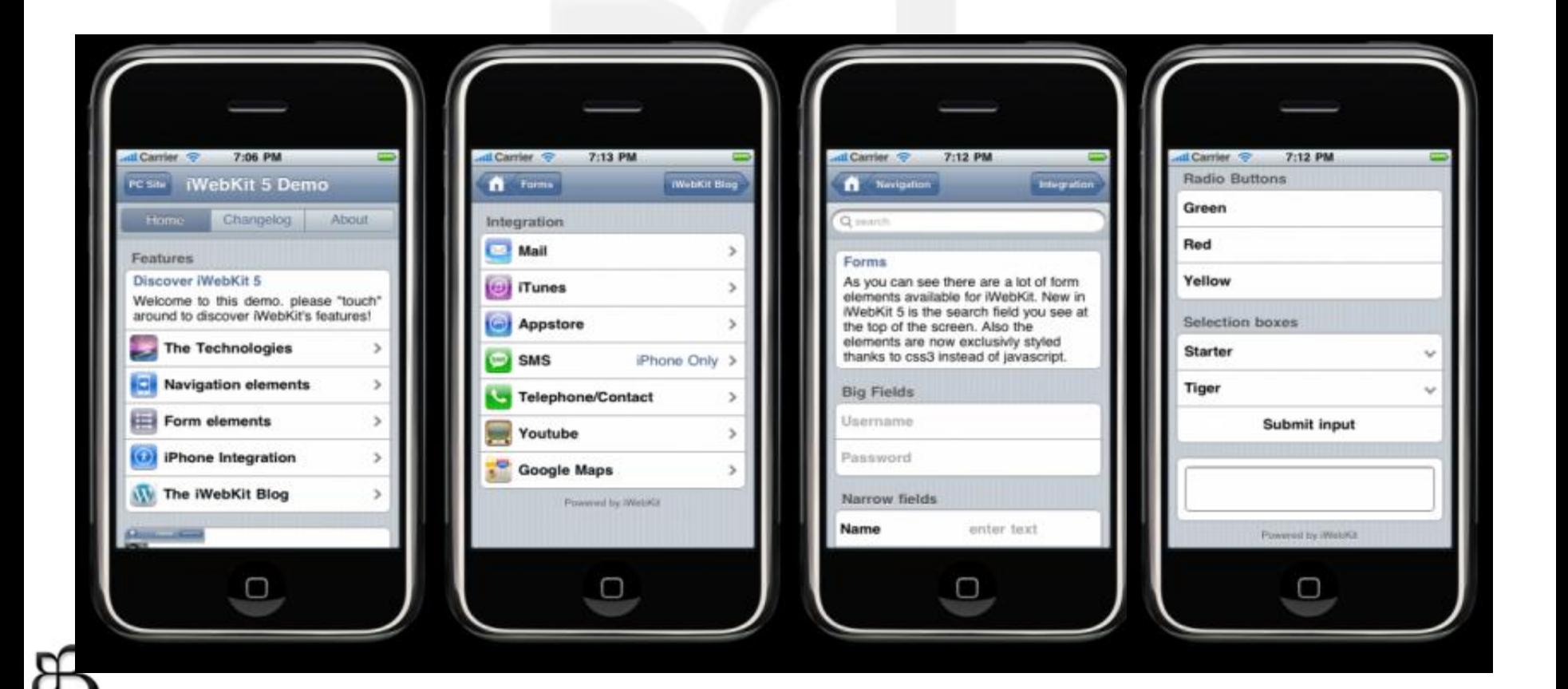

## Style it with - jQTouch

#### **Native Feeling iPhone UI & other WebKit browser Uis With Native Animations Support**

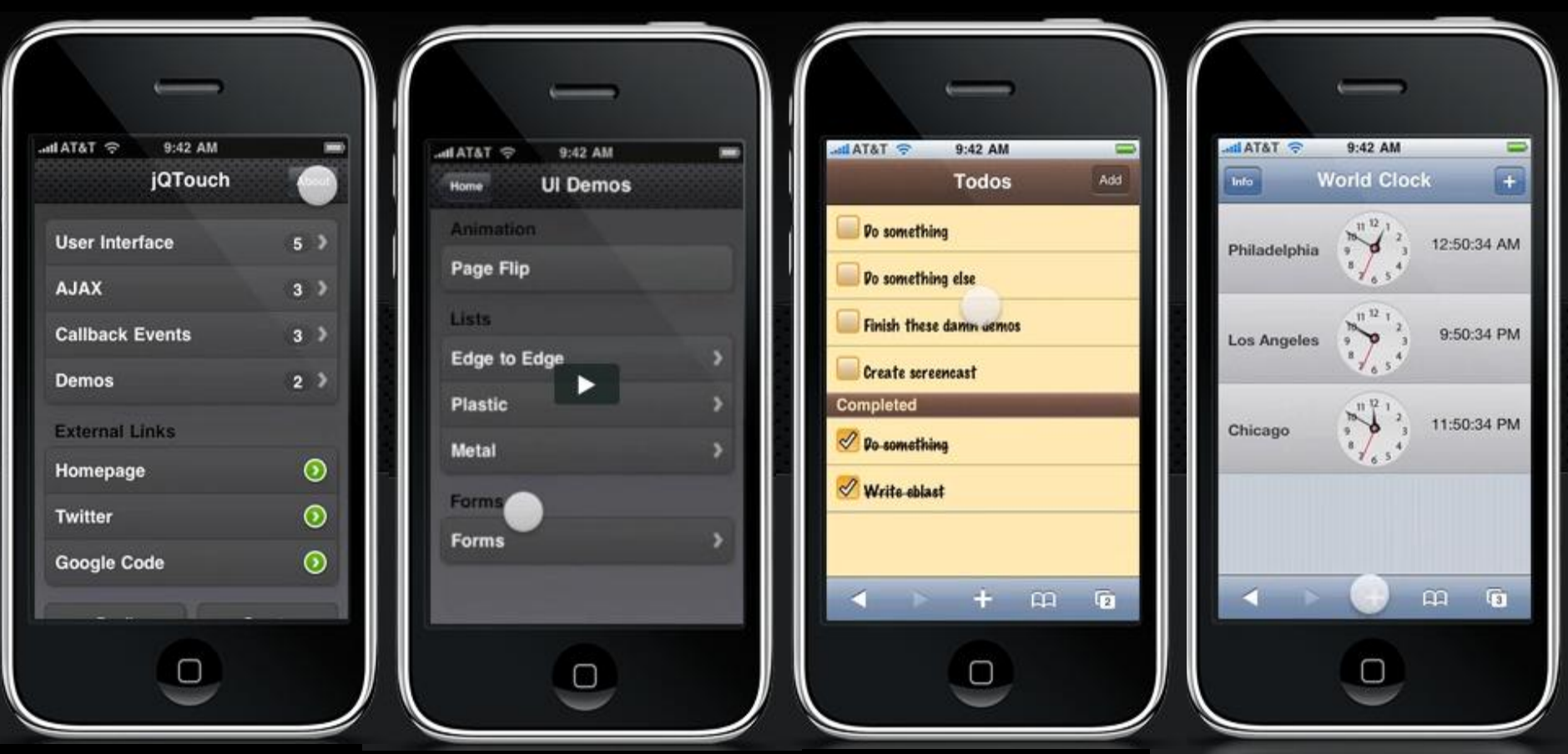

## Other Rhomobile Components

# RhoSync & RhoHub

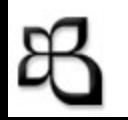

# RhoSync

- **Connect mobile apps with the enterprise**
- **Offline Use**
- **Easy Sync Adapter Development**
- **First Web Services Sync Server**
- **First Sync Server To Use Smartphone Push**
- **Simplifies Smartphone Data Access**
- **RhoSync is a Rails App**

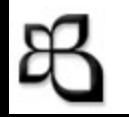

## RhoSyncArchitecture

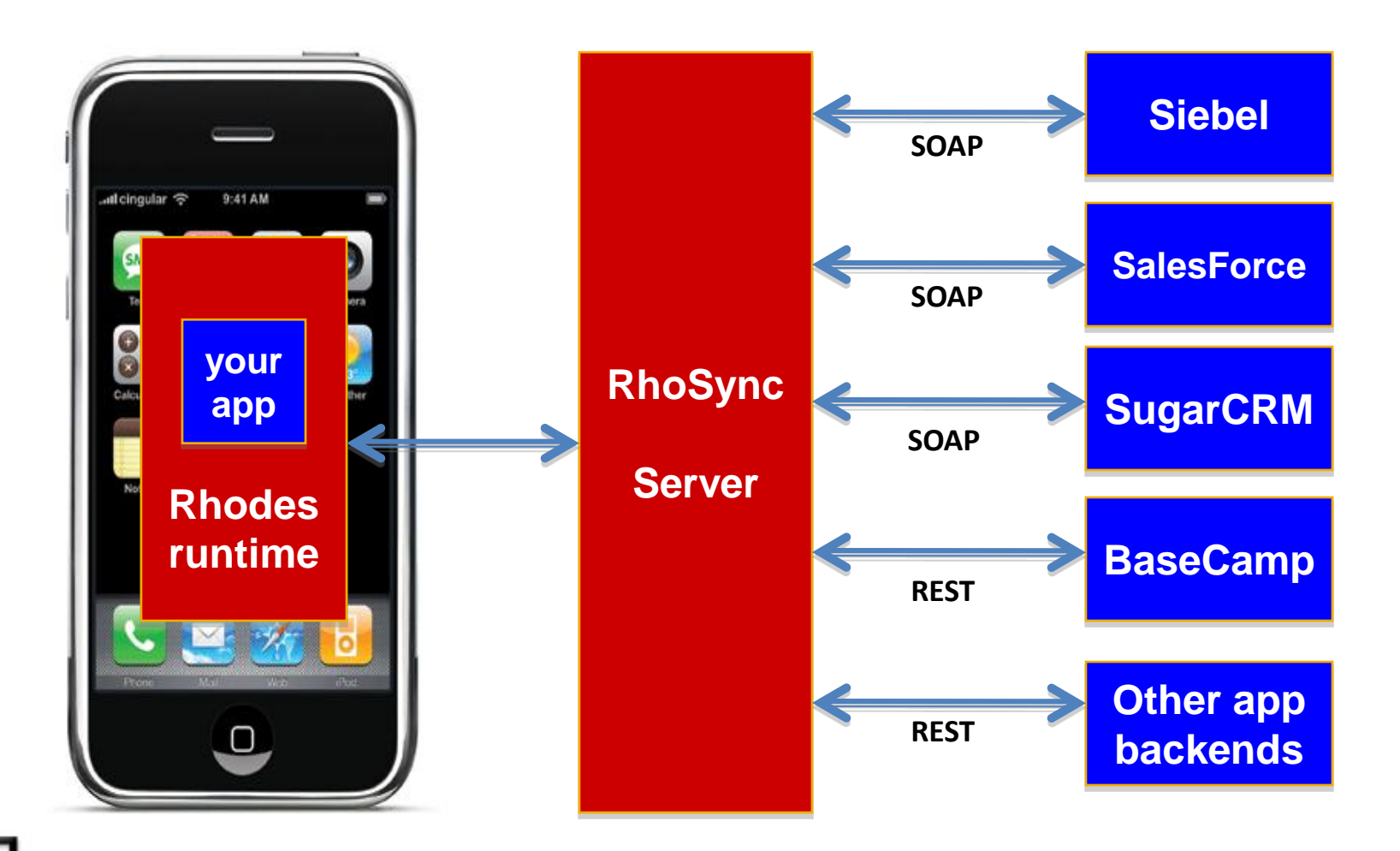

## RhoSync – Source Adapter

#### D:\BitlaSoft\address\_book>**rhogen source contacts**

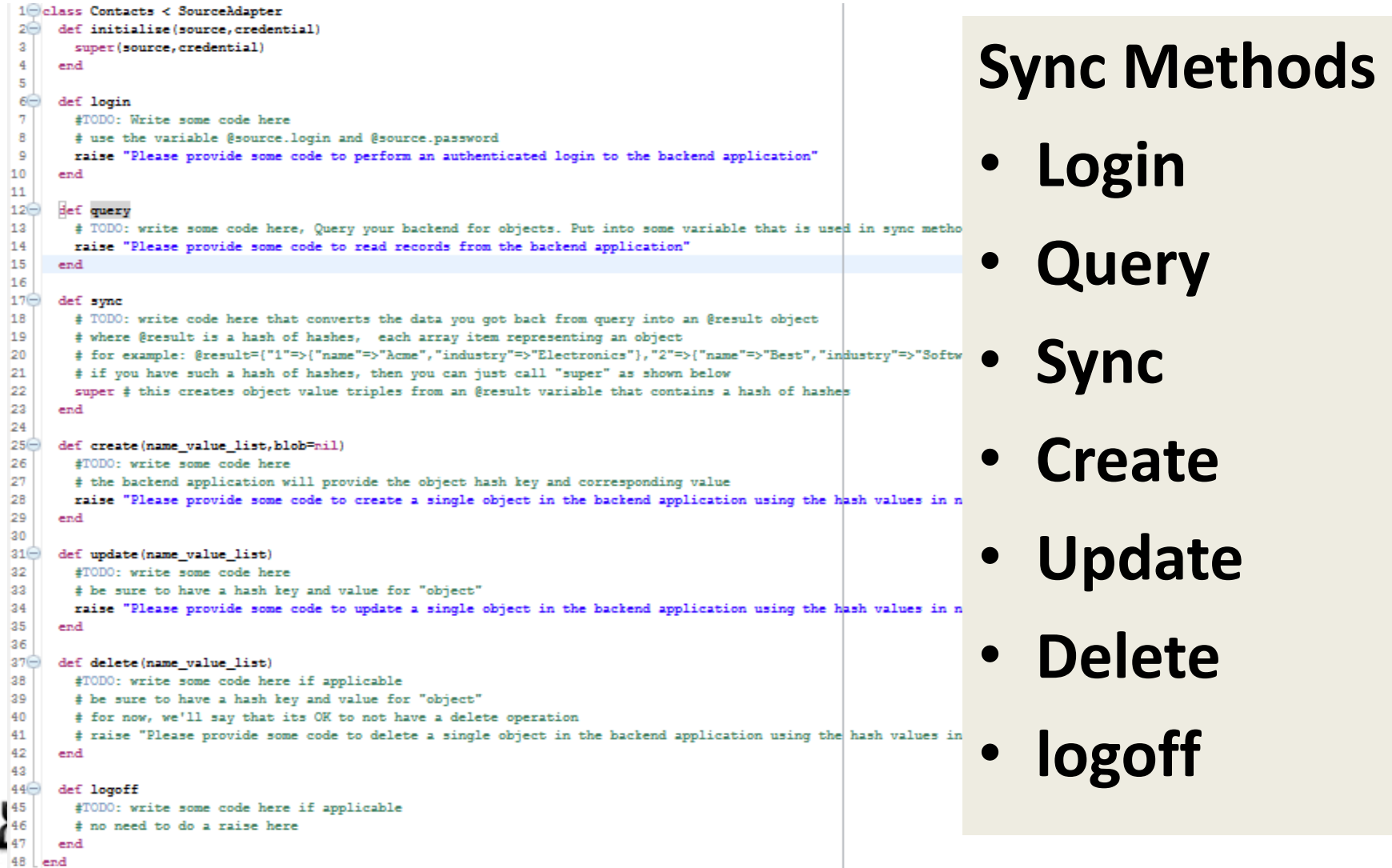

## RhoHub

- First and only "Development as a Service for mobile"
- Hosted IDE app development (edit online a la Heroku)
- Hosted Central build (don't need to install all development environment) for all SmartPhones online
- Hosted provisioning (user downloading from URL)
- Hosted runtime (sync server)
- Write apps without installing SDKs locally
- Diagnostic Tools
- Lot more …

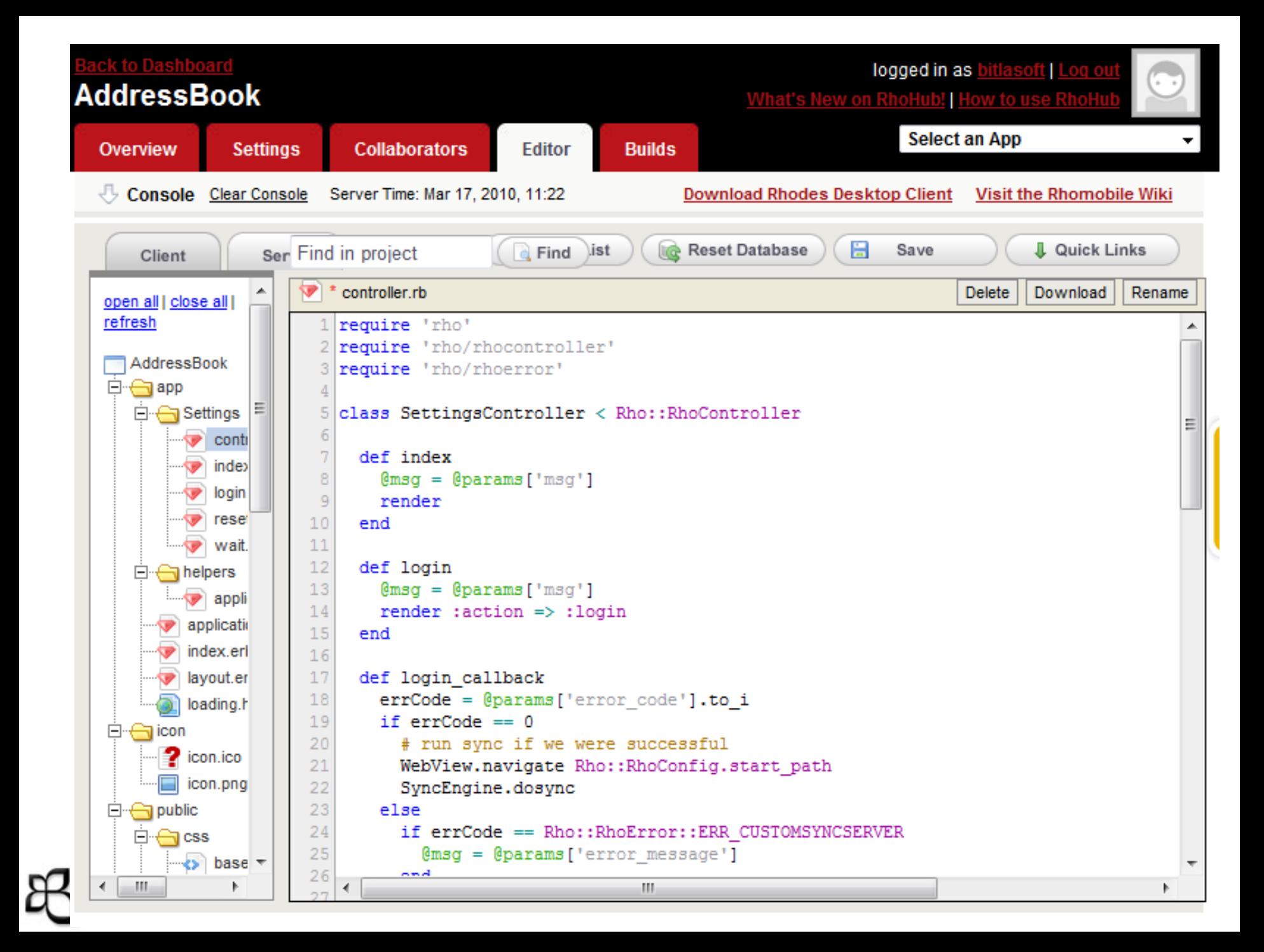

# **Questions**?

**Dasharatham Bitla (Dash)** Founder & CEO, **[BitlaSoft](http://www.bitlasoft.com/) [dash@bitlasoft.com](mailto:dash@bitlasoft.com)**

**[http://mobilog.bitlasoft.com](http://mobilog.bitlasoft.com/) [www.BitlaSoft.com](http://www.bitlasoft.com/)**

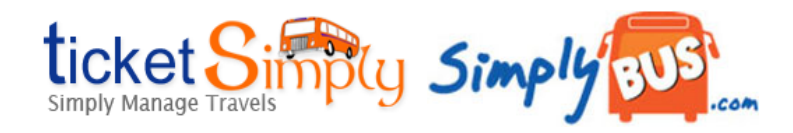

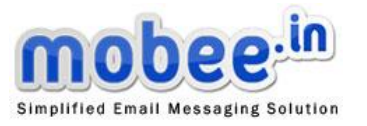

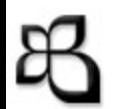